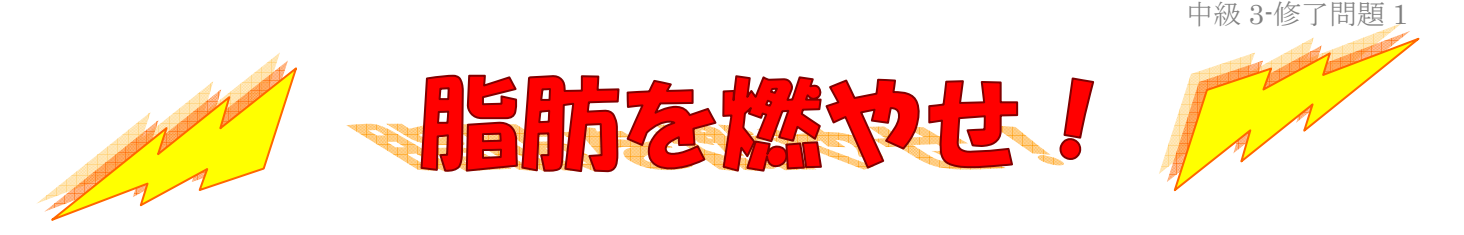

#### ★1 日の摂取エネルギー量の目安を知っていますか?

「食べ過ぎに注意しよう」「高エネルギー食品は控えめに」などという言葉ばかりにおびえていると、 毎日の食事がつまらなく思えるもの。要は自分が 1 日にどのくらいのエネルギーをとればよいのか、 摂取エネルギーの目安量をきちんと数値で把握したうえで、その量を超え過ぎないようにメニューを 考えることが大切なのである。1 日の摂取エネルギー量の算出法を覚えておこう。

①まずは、標準体重を算出しよう 標準体重(kg) = 身長(m)×身長(m)×22 (例)身長 165cm の人の場合 1.65×1.65×22=59.8kg(この値が標準体重) ※A ダイエットの必要のない人 ⇒ 30~25 コレステロール値やトリグリセリド値が高い人

ダイエットが必要な人 ⇒ 25

②次に、1 日の摂取エネルギー量を算出しよう 1 日の適正摂取エネルギー量(kcal)

=標準体重×A※

(例)身長 165cm でコレステロール値が高い人の 場合、1 日の摂取エネルギーにはこの範囲内を目 安量とする

> 59.8 $\times$ 25=1,495kcal ↓ 59.8 $\times$ 30=1,794kcal

## ★"脂肪を燃やす"話題の成分をカシコク利用しよう

 $\Rightarrow 25 \sim 30$ 

食事によるダイエットでは摂取カロリーを抑えるとともに、脂肪を燃やすといわれている成分を取り 入れることもひとつの方法かもしれない。話題の成分を紹介しよう。ただし、体脂肪を燃焼させるた めにはあくまでも体を動かすことが大事であることをお忘れなく。

### ■カルニチン (L-カルニチン)

アミノ酸の一種であり、羊肉の赤身部分や赤貝な どに豊富に含まれる物質。カルニチンはもともと は体内で合成できるものであるが、20 代を境に年 齢とともに減少してしまう。加齢によって太りや すくなったと感じる人は、このカルニチンの合成 が少なくなっていることが考えられる。

## ■カプサイシン

唐辛子の辛味成分のこと。カプサイシンは腸から 吸収されて血液に入り、副腎の髄質にはたらきか けてアドレナリンというホルモンの分泌を促す。 アドレナリンには体脂肪を分解させる作用があ るため、ダイエットにもよいといわれている。

# ■アミノ酸

たんぱく質を構成する最小単位で、20 種類がある。 体内で合成されないために食事などで取り入れ なければならないアミノ酸を「必須アミノ酸」と いうが、このうちアルギニン、リジン、フェニル アラニンという物質は、とくにダイエットに効果 があるとされている。

#### ■シトラスアランチウム

柑橘類の「ダイダイ」の果実に含まれる成分。シ トラスアランチウムには空腹感を抑えるはたら きや、蓄えられた体脂肪をエネルギー源として消 費しやすくするようにはたらきかける作用があ るといわれている。

余白:上下左右 20mm フォント:MS ゴシック サイズ:★部分(12pt、太字)、それ以外 10.5pt、色付文字(太字) タイトル:ワードアートを利用 段組み:2段組、境界線 網掛けの設定:設定対象(段落) ★以下の段落:ぶら下げ1字

## 脂肪を燃やせ!

(解説)

1.ページ設定を行う。(余白:上下左右 20mm)

2.3~4 行程度改行し、タイトル部分を作成する。

※1:ワードアートを利用し、「フォント:HG 創英角ポップ、サイズ:36pt」で作成する。 ※2:タイトルに影「影スタイル 3」をつけ、影の色を変更する。

※3:オートシェイプを利用し、左右の図形を作成する。(稲妻、影スタイル 13)

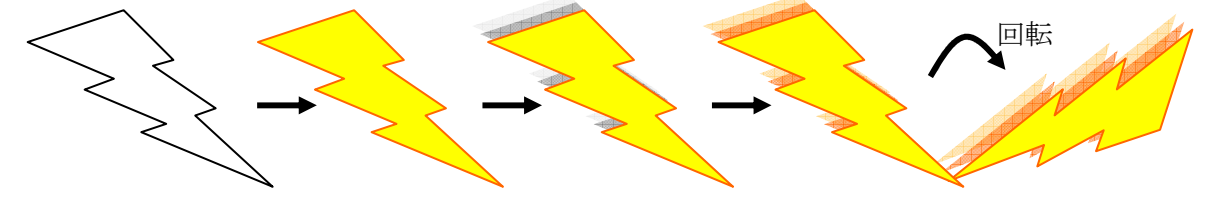

※4:図形の調整を行う。

3.文章全体を入力する。

(注)「※A」の青色部分はテキストボックスに入力するので、後回しとする。

- 4. 見出し部分(★~)の変更を行う。(サイズ: 12pt、太字、色:赤色)
- 5.段落の設定を行う。

※:「★」の下部分の段落を、ぶら下げ 1 字に変更する。

6.「①まずは、~」から「~1,794kcal」までを選択し、段組みの設定を行う。

※1:「書式」-「段組み」を選択し、

種類:2 段 境界線を引く:チェック 段の幅:そのまま

とし、「OK」をクリックする。

- ※2:「②次に、~」の前にカーソルを置き、適当に改 行を入れ、段組みを完成させる。
- ※3:段組み左部分に、テキストボックスを作成し、 「行間固定値:12pt」で文字を入力する。

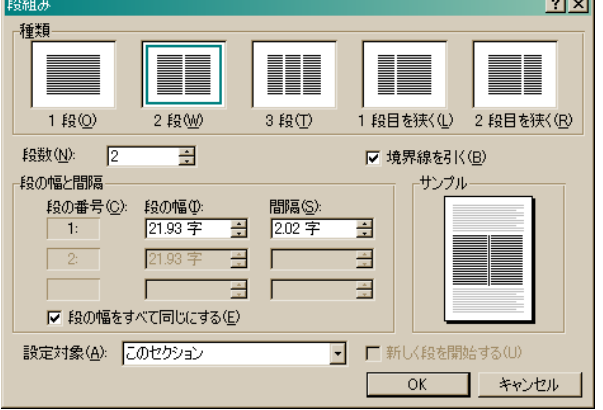

- ※4:テキストボックスに、塗りつぶしの色と影(影スタイル 14)を付ける。
- ※5:「標準体重:~」などの部分に「網掛け」を設定する。(設定対象:文字)
- 7.「■カルニチン~」から「~といわれている」までを選択し、「6.」と同様な段組みの設定を行う。